## [2019-April-NewF[ree Share Braindump2go AZ-102 PDF Du](http://www.mcitpdump.com/?p=9782)mps 100% Exam Pass[Q66-Q75

2019/April Braindump2go AZ-102 Exam Dumps with PDF and VCE New Updated Today! Following are some new AZ-102 Exam Questions:**1.|2019 Latest AZ-102 Exam Dumps (PDF & VCE) Instant Download:**https://www.braindump2go.com/az-102.html **2.|2019 Latest AZ-102 Exam Questions & Answers Instant Download:**

https://drive.google.com/drive/folders/1yGAgUGAZkiDyL4FP1-97kh4N\_hjURby9?usp=sharingCase Study 1 - Humongous Insurance (QUESTION 66 - QUESTION 75)OverviewHumongous Insurance is an insurance company that has three offices in Miami, Tokyo and Bangkok. Each office has 5.000 users.Existing EnvironmentActive Directory EnvironmentHumongous Insurance has a single-domain Active Directory forest named humongousinsurance.com. The functional level of the forest is Windows Server 2012.You recently provisioned an Azure Active Directory (Azure AD) tenant.Network InfrastructureEach office has a local data center that contains all the servers for that office. Each office has a dedicated connection to the Internet.Each office has several link load balancers that provide access to the servers.Active Directory IssueSeveral users in humongousinsurance.com have UPNs that contain special characters.You suspect that some of the characters are unsupported in Azure AD.Licensing IssueYou attempt to assign a license in Azure to several users and receive the following error message: "Licenses not assigned. License agreement failed for one user."You verify that the Azure subscription has the available licenses.RequirementsPlanned ChangesHumongous Insurance plans to open a new office in Paris. The Paris office will contain 1,000 users who will be hired during the next 12 months. All the resources used by the Paris office users will be hosted in Azure.Planned Azure AD InfrastructureThe on-premises Active Directory domain will be synchronized to Azure AD.All client computers in the Paris office will be joined to an Azure AD domain.Planned Azure Networking InfrastructureYou plan to create the following networking resources in a resource group named All\_Resources:- Default Azure system routes that will be the only routes used to route traffic- A virtual network named Paris-VNet that will contain two subnets named Subnet1 and Subnet2- A virtual network named ClientResources-VNet that will contain one subnet named ClientSubnet- A virtual network named AllOffices-VNet that will contain two subnets named Subnet3 and Subnet4You plan to enable peering between Paris-VNet and AllOffices-VNet. You will enable the Use remote gateways setting for the Paris-VNet peerings.You plan to create a private DNS zone named humongousinsurance.local and set the registration network to the ClientResources-VNet virtual network.Planned Azure Computer InfrastructureEach subnet will contain several virtual machines that will run either Windows Server 2012 R2, Windows Server 2016, or Red Hat Linux.Department RequirementsHumongous Insurance identifies the following requirements for the company's departments:- Web administrators will deploy Azure web apps for the marketing department. Each web app will be added to a separate resource group. The initial configuration of the web apps will be identical. The web administrators have permission to deploy web apps to resource groups.- During the testing phase, auditors in the finance department must be able to review all Azure costs from the past week.Authentication RequirementsUsers in the Miami office must use Azure Active Directory Seamless Single Sign-on (Azure AD Seamless SSO) when accessing resources in Azure. QUESTION 66Which blade should you instruct the finance department auditors to use?A. Partner informationB. OverviewC. Payment methodsD. InvoicesAnswer: DExplanation:You can opt in and configure additional recipients to receive your Azure invoice in an email. This feature may not be available for certain subscriptions such as support offers, Enterprise Agreements, or Azure in Open.Select your subscription from the Subscriptions page. Opt-in for each subscription you own. Click Invoices then

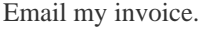

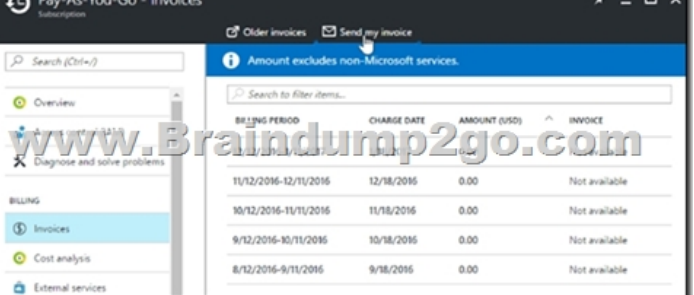

Click Opt in and accept the terms.Scenario: During the testing phase, auditors in the finance department must be able to review all Azure costs from the past week.References:

**https://docs.microsoft.com/en-us/azure/billing/billing-download-azure-invoice-daily-usage-date**QUESTION 67You need to prepare the environment to meet the authentication requirements. Which two actions should you perform? Each correct answer

presents part of the solution.N[OTE Each correct selection is worth one point.A. Azure Active D](http://www.mcitpdump.com/?p=9782)irectory (AD) Identity Protection and an Azure policyB. a Recovery Services vault and a backup policyC. an Azure Key Vault and an access policyD. an Azure Storage account and an access policyAnswer: BDExplanation:D: Seamless SSO works with any method of cloud authentication -Password Hash Synchronization or Pass-through Authentication, and can be enabled via Azure AD Connect.B: You can gradually roll out Seamless SSO to your users. You start by adding the following Azure AD URL to all or selected users' Intranet zone settings by using Group Policy in Active Directory:**https://autologon.microsoftazuread-sso.com**Incorrect Answers:A: Seamless SSO needs the user's device to be domain-joined, but doesn't need for the device to be Azure AD Joined.C: Azure AD connect does not port 8080. It uses port 443.E: Seamless SSO is not applicable to Active Directory Federation Services (ADFS). Scenario: Users in the Miami office must use Azure Active Directory Seamless Single Sign-on (Azure AD Seamless SSO) when accessing resources in Azure.Planned Azure AD Infrastructure include: The on-premises Active Directory domain will be synchronized to Azure AD. References: **https://docs.microsoft.com/en-us/azure/active-directory/connect/active-directory-aadconnect-sso-quick-start** QUESTION 68You need to define a custom domain name for Azure AD to support the planned infrastructure.Which domain name should you use?A. Join the client computers in the Miami office to Azure AD.B. Add

**http://autologon.microsoftazuread-sso.com** to the intranet zone of each client computer in the Miami office.C. Allow inbound TCP port 8080 to the domain controllers in the Miami office.D. Install Azure AD Connect on a server in the Miami office and enable Pass-through AuthenticationE. Install the Active Directory Federation Services (AD FS) role on a domain controller in the Miami office.Answer: BDExplanation:Every Azure AD directory comes with an initial domain name in the form of domainname.onmicrosoft.com. The initial domain name cannot be changed or deleted, but you can add your corporate domain name to Azure AD as well. For example, your organization probably has other domain names used to do business and users who sign in using your corporate domain name. Adding custom domain names to Azure AD allows you to assign user names in the directory that are familiar to your users, such as `alice@contoso.com.' instead of 'alice@domain name.onmicrosoft.com'.Scenario:Network Infrastructure: Each office has a local data center that contains all the servers for that office. Each office has a dedicated connection to the Internet. Humongous Insurance has a single-domain Active Directory forest named humongousinsurance.com Planned Azure AD Infrastructure: The on-premises Active Directory domain will be synchronized to Azure AD.References:

**https://docs.microsoft.com/en-us/azure/active-directory/fundamentals/add-custom-domain**QUESTION 69You need to resolve the Active Directory issue.What should you do?A. From Active Directory Users and Computers, select the user accounts, and then modify the User Principal Name value.B. Run idfix.exe, and then use the Edit action.C. From Active Directory Domains and Trusts, modify the list of UPN suffixes.D. From Azure AD Connect, modify the outbound synchronization rule.Answer: B Explanation:IdFix is used to perform discovery and remediation of identity objects and their attributes in an on-premises Active Directory environment in preparation for migration to Azure Active Directory. IdFix is intended for the Active Directory administrators responsible for directory synchronization with Azure Active Directory.Scenario: Active Directory IssueSeveral users in humongousinsurance.com have UPNs that contain special characters. You suspect that some of the characters are unsupported in Azure AD.References: **https://www.microsoft.com/en-us/download/details.aspx?id=36832**QUESTION 70Which blade should you instruct the finance department auditors to use?A. invoicesB. partner informationC. cost analysisD. External services **Answer: A**QUESTION 71You need to define a custom domain name for Azure AD to support the planned infrastructure.Which domain name should you use?A. ad.humongousinsurance.comB. humongousinsurance.onmicrosoft.comC.

humongousinsurance.localD. humongousinsurance.com**Answer: D**QUESTION 72Drag and Drop QuestionYou need to prepare the environment to ensure that the web administrators can deploy the web apps as quickly as possible.Which three actions should you perform in sequence? To answer, move the appropriate actions from the list of actions to the answer area and arrange them in Actions **Answer Area** the correct order.

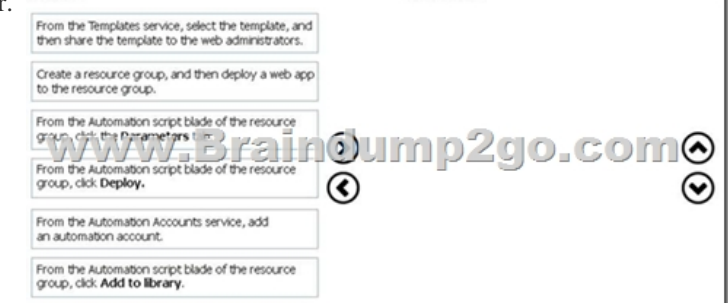

Answer:

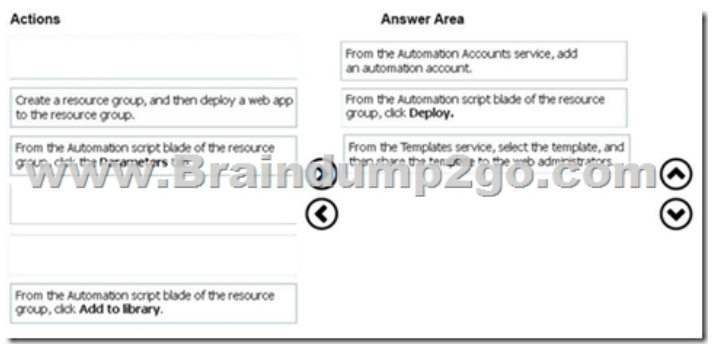

 QUESTION 73Which blade should you instruct the finance department auditors to use?A. Cost analysisB. Usage + quotasC. External servicesD. Payment methodsAnswer: BExplanation:Subscription costs are based on usage.Microsoft Azure limits are also called quotas.Scenario: During the testing phase, auditors in the finance department must be able to review all Azure costs from the past week.Incorrect Answers:C: External services are published by third party software vendors in the Azure marketplace. References: **https://docs.microsoft.com/en-us/azure/azure-subscription-service-limits**QUESTION 74You need to prepare the environment to meet the authentication requirements. Which two actions should you perform? Each correct answer presents part of the solution.NOTE: Each correct selection is worth one point.A. Allow inbound TCP port 8080 to the domain controllers in the Miami office.B. Add **http://autogon.microsoftazuread-sso.com** to the intranet zone of each client computer in the Miami office. C. Join the client computers in the Miami office to Azure AD.D. Install the Active Directory Federation Services (AD FS) role on a domain controller in the Miami office.E. Install Azure AD Connect on a server in the Miami office and enable Pass-through Authentication.Answer: BEExplanation:B: You can gradually roll out Seamless SSO to your users. You start by adding the following Azure AD URL to all or selected users' Intranet zone settings by using Group Policy in Active Directory: **https://autologon.microsoftazuread-sso.com**E: Seamless SSO works with any method of cloud authentication - Password Hash Synchronization or Pass-through Authentication, and can be enabled via Azure AD Connect.References: **https://docs.microsoft.com/en-us/azure/active-directory/hybrid/how-to-connect-sso-quick-start**QUESTION 75Hotspot QuestionYou are evaluating the name resolution for the virtual machines after the planned implementation of the Azure networking

infrastructure.For each of the following statements, select Yes if the statement is true. Otherwise, select No.

The virtual machines on Subnet1 will be able to reso the humongousinsurance.local.zone.

**Statements** 

The Virtual Inacidires on Dienterone, Ville hostname records in the humongousinsurance.local

The virtual machines on Subnet4 will be able to regis hostname records in the humongousinsurance.local

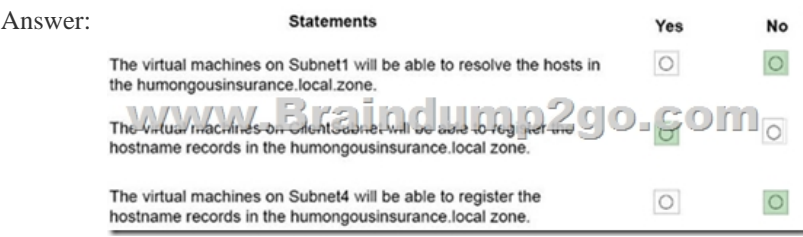

Explanation:Scenario: You plan to create a private DNS zone named humongousinsurance.local and set the registration network to the ClientResources-VNet virtual network. There is a virtual network named ClientResources-VNet that will contain one subnet named ClientSubnetNote: Azure DNS provides the following capabilities:Automatic registration of virtual machines from a single virtual network that's linked to a private zone as a registration virtual network.Forward DNS resolution is supported across virtual networks that are linked to the private zone as resolution virtual networks.Reverse DNS lookup is supported within the virtual-network scope.References:**https://docs.microsoft.com/en-us/azure/dns/private-dns-overview**!!!RECOMMEND!!!**1.|2019 Latest AZ-102 Exam Dumps (PDF & VCE) Instant Download:**https://www.braindump2go.com/az-102.html**2.|2019 Latest AZ-102 Study Guide Video Instant Download:** YouTube Video: YouTube.com/watch?v=409Up-PoOy8